# *COMPUTHERM E300FC*

# програмируем дигитален Wi-Fi термостат за вентилаторни конвектори с 2- и 4 тръбни системи

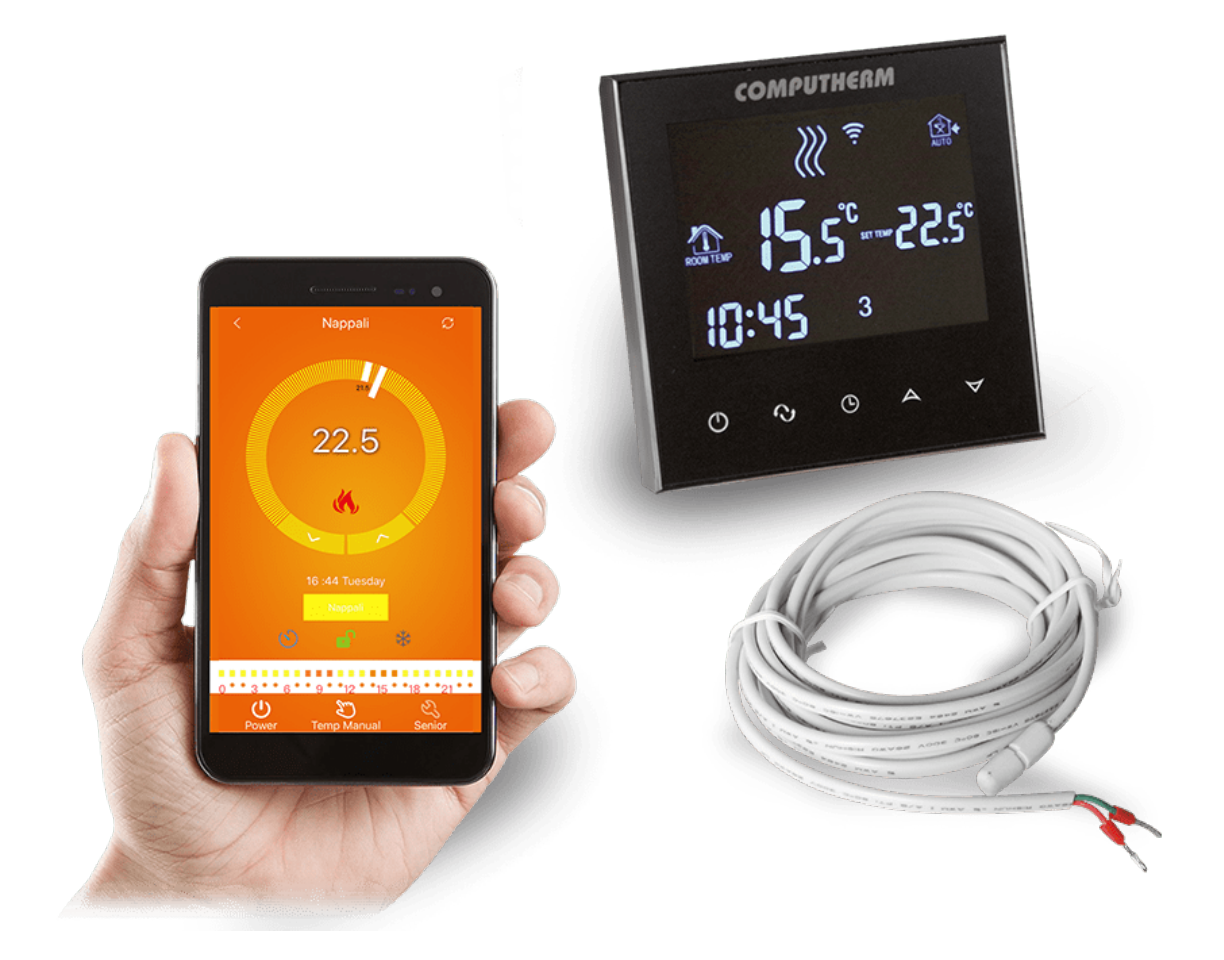

*Инструкция за употреба*

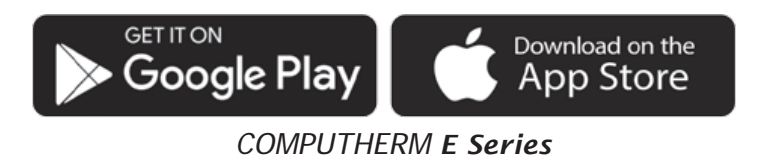

# СЪДЪРЖАНИЕ

<span id="page-1-0"></span>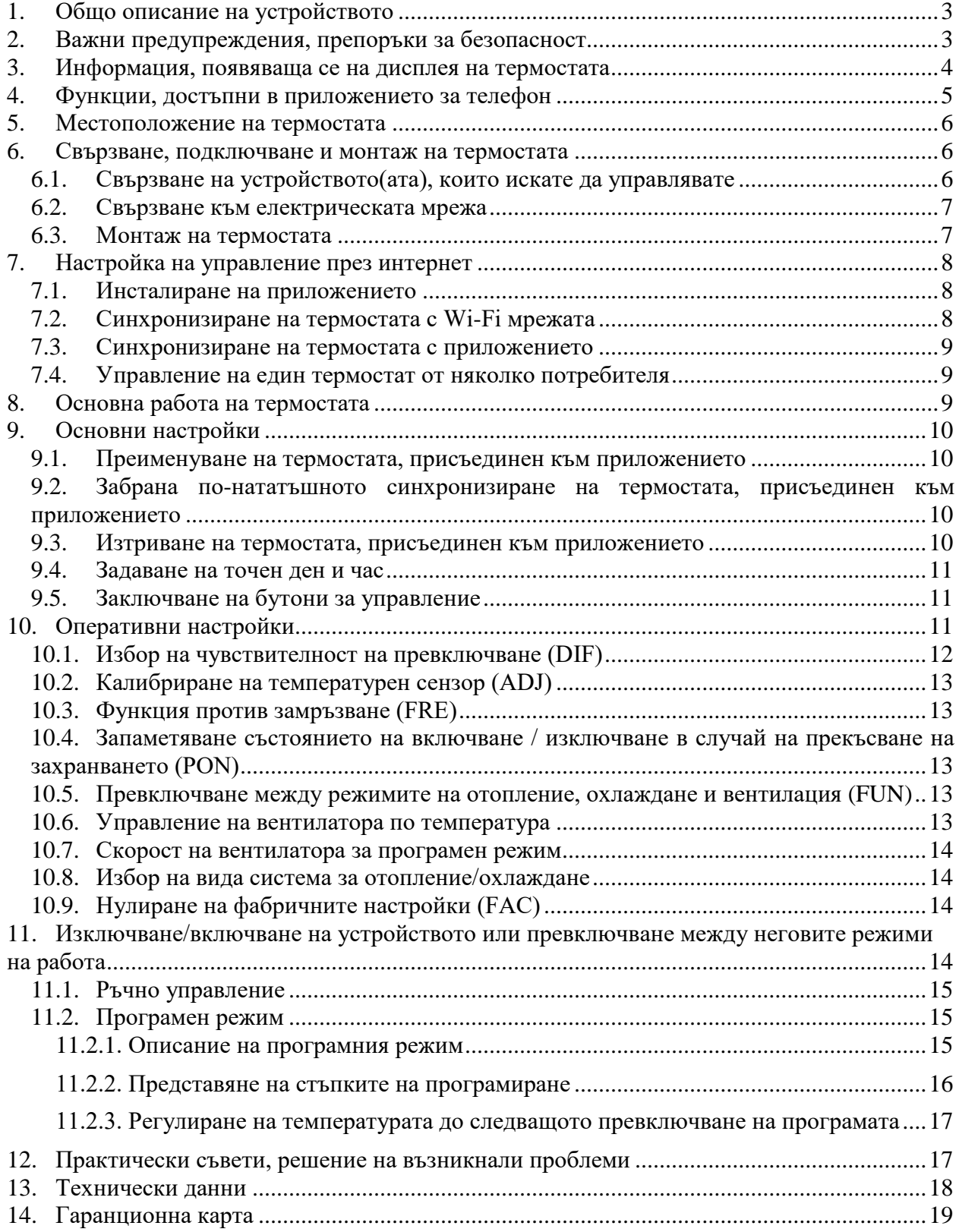

# **1. ОБЩО ОПИСАНИЕ НА УСТРОЙСТВОТО**

Wi-Fi термостатът **COMPUTHERM E300FC** е устройство, което може да се управлява през интернет от смартфон или таблет и се препоръчва предимно за управление на отопление и охлаждане на вентилаторни конвектори, както и вентилационни системи. Може лесно да се свърже към всеки 230 V вентилаторен конвектор с три скорости на вентилатора, както и клапанни регулатори, които отварят и затварят вентилите.

Устройството може лесно да се управлява чрез интернет и интерфейса за управление с тъч бутони, а работното му състояние може да се проверява непрекъснато. Устройството предлага и възможност за автоматично управление на база температура и време. Няколко термостата, дори инсталирани на различни места, могат да бъдат регистрирани и управлявани в един и същи потребителски акаунт. Термостатът има три изхода за управление на вентилатора и два изхода за управление на вентила. При включване на единият изход на вентилатора се появява мрежовата фаза, а на изходите на вентила напрежение 230 V.

С помощта на термостата отоплението/охлаждането на вашия апартамент, къща или вила може да се контролира по всяко време и от всяко място. Продуктът е особено идеален, ако не използвате апартамента или къщата си по предварително определен график, ако напускате дома си за неопределен период от време през отоплителния сезон или ако искате да използвате ваканционния си дом и през отоплителния сезон.

Паралелно работещите релета, вградени в устройството, осигуряват възможност за термостата да отваря/затваря вентила към отопление/охлаждане в допълнение към управлението на вентилатора на конвектора (вижте схема 3).

# <span id="page-2-0"></span>**2. ВАЖНИ ПРЕДУПРЕЖДЕНИЯ, ПРЕПОРЪКИ ЗА БЕЗОПАСНОСТ**

- Преди да пуснете устройството в употреба, внимателно проучете инструкциите за експлоатация на устройството и се уверете, че следвате инструкциите точно.
- Термостатът е проектиран за бизнес или домакинска (не промишлена) употреба и може да се използва за управление на всяко електрическо устройство, като се вземе предвид максималното изходно натоварване на термостата.
- Преди да пуснете устройството в употреба, проверете дали Wi-Fi мрежата е надеждно достъпна на предвиденото място за използване на термостатите.
- Това устройство е предназначено за употреба на закрито. Не използвайте в мокра, химически агресивна или прашна среда.
- Това устройство е термостат, който може да се управлява чрез безжична Wi-Fi мрежа. За да избегнете смущения в сигнала, дръжте го далеч от електрическо оборудване, което може да попречи на безжичната комуникация.
- Производителят не носи отговорност за преки или непреки щети или загуба на доходи, които могат да възникнат по време на използването на устройството.
- Устройството не работи без захранване, но термостатът може да запомни настройките. При евентуално прекъсване на електрозахранването (спиране на тока), след възстановяване на захранването, той може да продължи да работи без външна намеса, ако тази опция е избрана в настройките (вижте точка 10). Ако възнамерявате да използвате устройството в среда, където има чести прекъсвания на захранването, препоръчваме ви редовно да проверявате правилната работа на термостата от съображения за безопасност.
- **Преди да започнете същинското управление на уреда, свързан към термостата, уверете се, че устройството работи перфектно и може да работи надеждно, дори когато се управлява от термостата.**
- Приложението за телефон е в процес на непрекъснато развитие и актуализиране. За да работи правилно, проверявайте редовно дали има налична актуализация на мобилното приложение и се уверете, че винаги използвате най-новата версия! Поради непрекъснатите актуализации е възможно някои функции на приложението да функционират и да изглеждат малко по-различно от описаните в това ръководство за потребителя.

# <span id="page-3-0"></span>**3. ИНФОРМАЦИЯ, ПОЯВЯВАЩА СЕ НА ДИСПЛЕЯ НА ТЕРМОСТАТА**

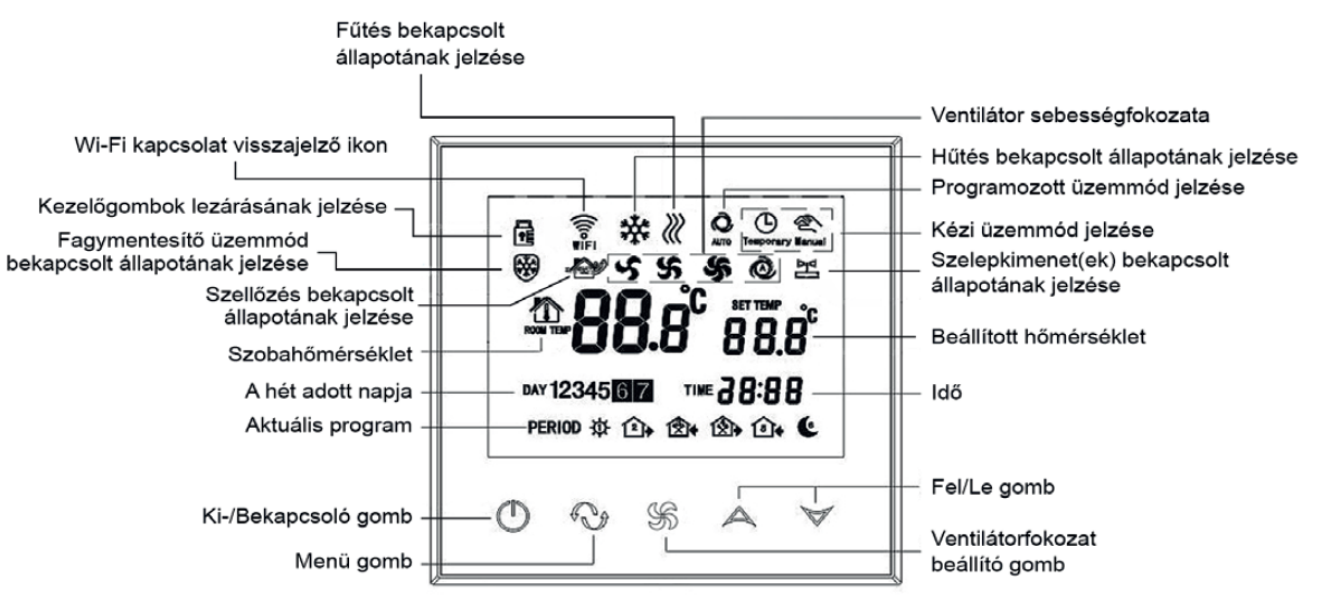

#### **Схема 1.**

Fűtés bekapcsolt állapotának jelzése Индикация за включено отопление Wi-Fi kapcsolat visszajelző ikon и Икона за Wi-Fi връзка Kezelőgombok lezárásának jelzése Индикация за заключване на бутоните Fagymentesitő üzemmód bekapcsolt Индикация за активираното състояние állapotának jelzése на режима против замръзване Szellőzés bekapcsolt állapotának jelzése Индикация за включена вентилация Szobahőmérséklet <sup>Стайна</sup> температура A hét adott napja  $\Box$  Ден от седмицата Aktuális program **Актуалия** Програма Ki/Bekapcsoló gomb Бутон за включване/изключване Menü gomb Бутон за меню

Ventilátor sebességfokozata Скорост на вентилатора Kézi üzemmód jelzése и индикация за ръчен режим<br>Szelepkimenet(ek) bekapcsolt индикация за активираното Beállitott hőmérséklet Hacroeна температура Idő Време Fel / Be gomb Бутон нагоре/надолу

Hűtés bekapcsolt állapotának jelzése Индикация за включено охлаждане Programozott üzemmód jelzése Индикация за програмиран режим Szelepkimenet(ek) bekapcsolt Индикация за активираното състояние<br>
а изхола(ите) на вентил(и). на изхода(ите) на вентил(и). Ventilátorfokozat beállitó gomb Бутон за настройка на скоростта на вентилатора

# <span id="page-4-0"></span>**4. ФУНКЦИИ, ДОСТЪПНИ В ПРИЛОЖЕНИЕТО ЗА ТЕЛЕФОН**

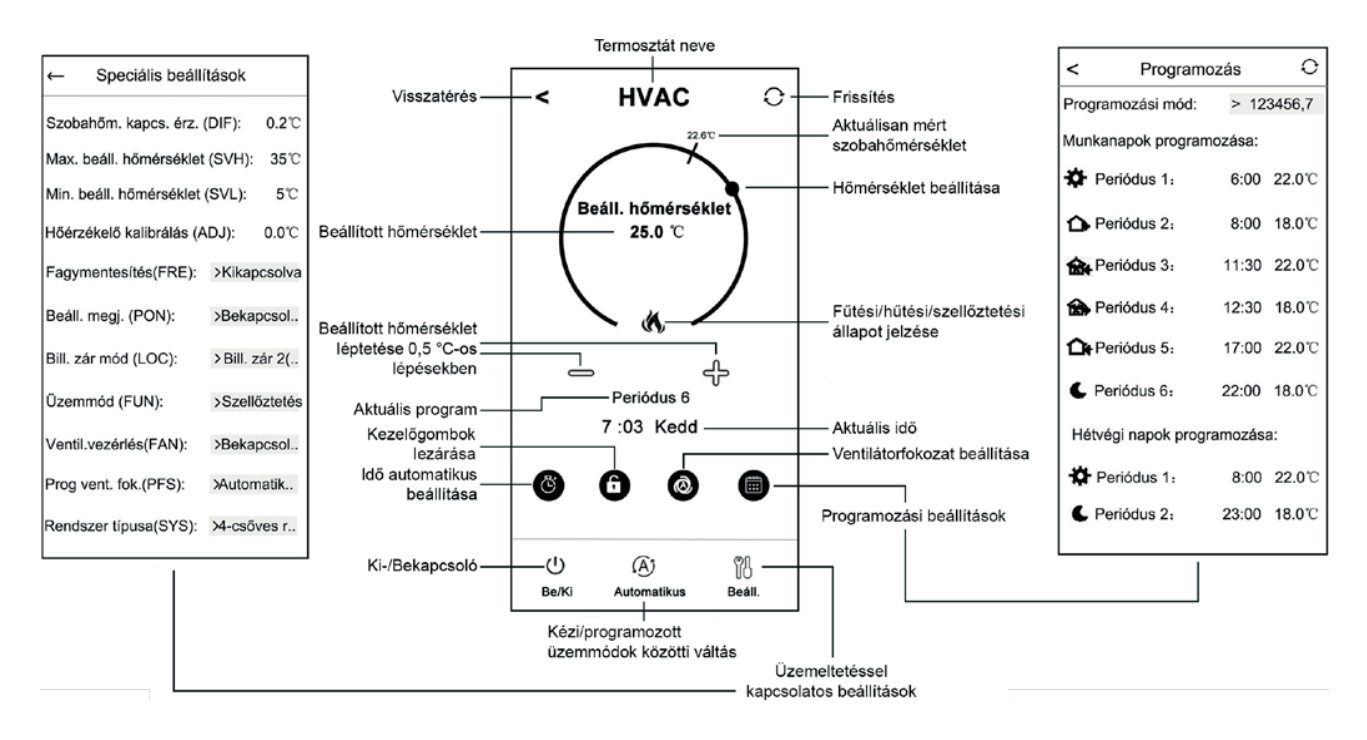

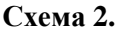

← Speciális beállitások ← Специални настройки Szobahőmérséklet kapcsolási érzékenység (DIF): Чувствителност на превключване на стайна

Beállitás megjelenés (PON): Bekapcsolva Дисплей за настройка (PON): Активиран

Üzemmód (FUN): Szellőztetés Режим на работа (FUN): Вентилация Ventilátor vezérlés (FAN): Bekapcsol Управление на вентилатора (FAN): Включено

Rendszer tipusa (SYS): 4 csöves Тип система (SYS): 4 тръбна

температура (DIF): Max. beállitható hőmérséklet (SVH):<br>Min. beállitható hőmérséklet (SVL): Минимална регулируема температура (SVL): Минимална регулируема температура (SVL): Hőérzékelő kalibrálás (ADJ): Калибриране на температурен сензор (ADJ): Fagymentetités (FRE): Kikapcsolva Функция против замръзване (FRE): Изключена Billentyűzet zár mód (LOC): Billentyűzet zár 2 Режим на заключване на клавиши (LOC): Заключване на клавиши 2 Programozott ventilátor fokozat (PFS): Automatik Програмирана скорост на вентилатора (PFS): Автоматична

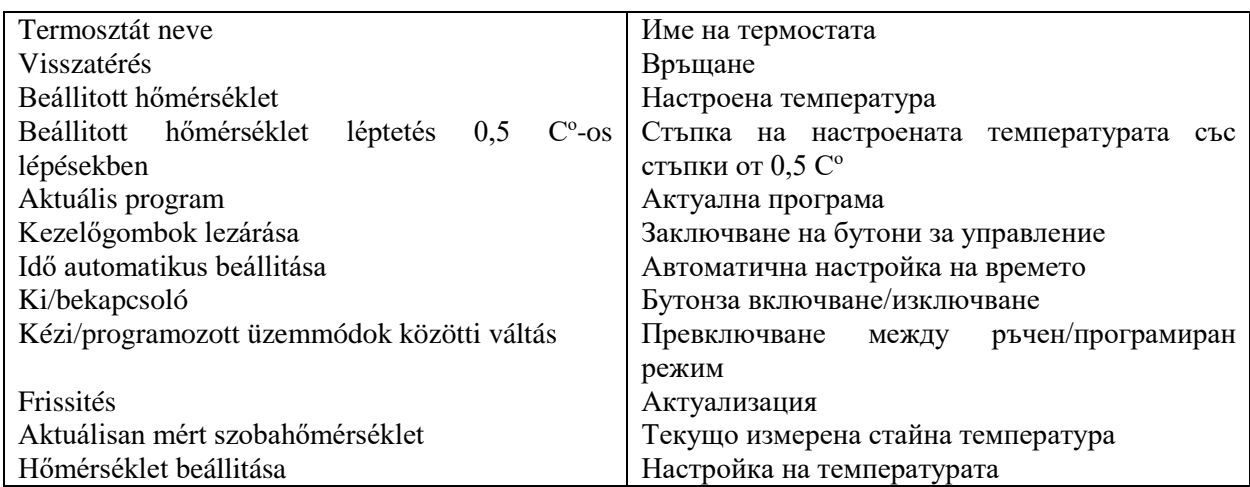

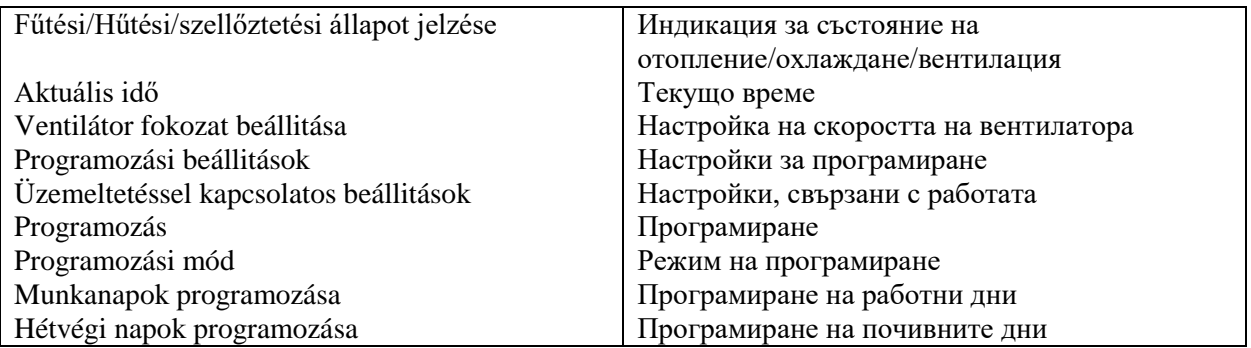

# <span id="page-5-0"></span>**5. МЕСТОПОЛОЖЕНИЕ НА ТЕРМОСТАТА**

Препоръчително е да поставите термостата в помещение, използвано за редовен или дългосрочен престой, така че да е обърнат към посоката на естественото движение на въздуха в помещението, но да не е изложен на течение или прекомерна топлина (напр. слънчева светлина, хладилник, комин и т.н.). Оптималното му разположение е на височина 0,75 - 1,5 м от нивото на пода.

Формата на продукта позволява лесното му монтиране в 65 mm-рова електрическа розетка / конзола, вградена в стената (Схема 5).

**ВАЖНО ПРЕДУПРЕЖДЕНИЕ!** Ако радиаторните вентили във Вашия апартамент са проектирани с термостатични глави, тогава в помещението, където искате да поставите стайния термостат, настройте термостатичната глава на максимална температура или я демонтирайте. В противен случай термостатичната глава може да попречи на контрола на температурата в апартамента.

# <span id="page-5-1"></span>**6. СВЪРЗВАНЕ, ПОДКЛЮЧВАНЕ И МОНТАЖ НА ТЕРМОСТАТА**

**ВНИМАНИЕ!** Уверете се, че термостатът **COMPUTHERM E300FC** и управляваното устройство са изключени, без напрежение по време на монтажа! Термостатът трябва да бъде инсталиран/пуснат в експлоатация от компетентно лице! Ако нямате необходимите знания и квалификация, обърнете се към оторизиран сервиз!

**ВНИМАНИЕ!** Модифицирането на устройството включва риск от токов удар или неизправност!

### <span id="page-5-2"></span>**6.1. Свързване на устройството(ата), които искате да управлявате**

Вентилаторния конвектор и регулаторите на вентилите, които ще се управляват, трябва да бъдат свързани към клемата на гърба на продукта. Вентилаторният конвектор трябва да бъде свързан към изходите **Low, Med** и **Hi** (ниска, средна и висока скорост на вентилатора) на релетата в термостата и регулаторите на вентилите към изходите на **Valve1** и **Valve2.**  Когато са изключени, на тези изходи не се показва напрежение. Когато е включена, мрежовата фаза се появява на един от изходите **Low**, **Med** или **Hi**, а мрежовото напрежение 230 V се показва на изходите **Valve1** и **Valve2**. Схема 3 илюстрира свързването на уредите, които ще се управляват.

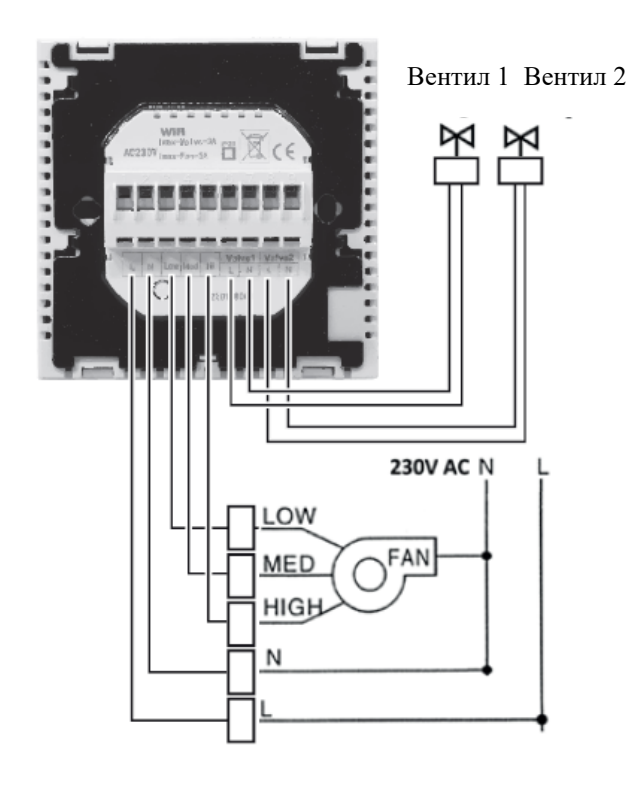

Схема 3.

#### **6.2. Свързване към електрическата мрежа**

<span id="page-6-0"></span>Термостатът трябва да бъде свързан към електрическата мрежа 230 V с двужилен кабел. Захранването трябва да бъде свързано към маркираните с **N** и **L** точки на клемата на гърба на термостата (**Схема 3)**. Не е необходимо да се обръща внимание на правилността на фазите по време на окабеляването. Няма нужда да свързвате заземяване, тъй като продуктът е снабден с двойна изолация.

#### <span id="page-6-1"></span>**6.3. Монтаж на термостата**

За да инсталирате термостата, отделете предния панел от задната част. За да направите това, плъзнете предния панел на термостата нагоре, докато плъзгате задната част на продукта надолу **(Схема 4).** След това поставете задната страна на продукта в 65 мм електрическа розетка, монтирана в стената, след което я фиксирайте с винтове **(Схема 5).**  Накрая плъзнете предната част на продукта обратно в задната част.

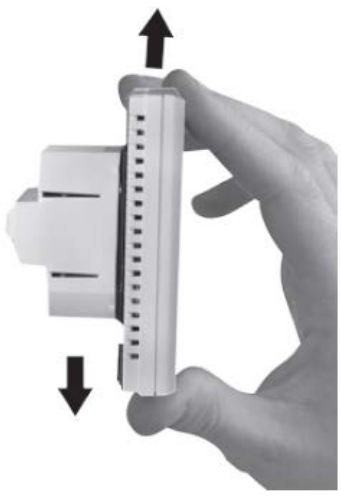

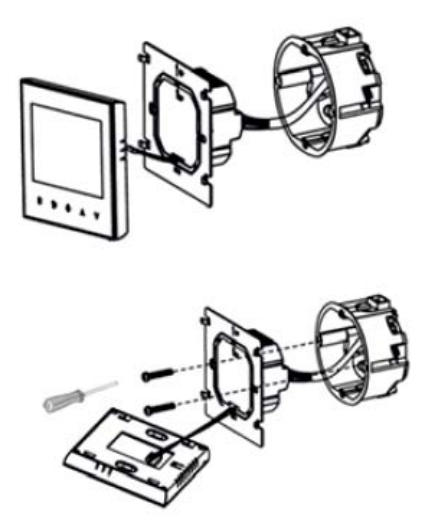

Схема 4. Схема 5.

# <span id="page-7-0"></span>**7. НАСТРОЙКА НА УПРАВЛЕНИЕ ПРЕЗ ИНТЕРНЕТ**

### <span id="page-7-1"></span>**7.1. Инсталиране на приложението**

Термостатът може да се управлява от смартфон или таблет с помощта на безплатното приложение **COMPUTHERM E Series.** Приложението **COMPUTHERM E Series** може да бъде изтеглено за операционни системи iOS и Android. Приложенията могат да бъдат достъпни чрез следната връзка или **QR код**:

**https://computherm.info/en/wi-fi\_thermostats**

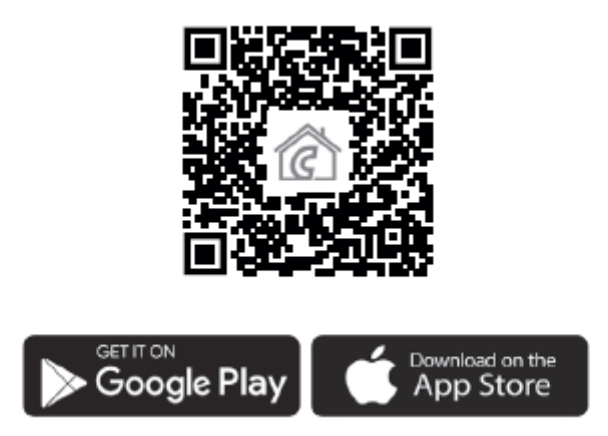

**ВНИМАНИЕ!** Освен на унгарски, приложението е достъпно и във версии на английски и румънски и автоматично се показва на езика, съответстващ на настройките по подразбиране на телефона (ако настройките по подразбиране са различни от тези три езика, се показва на английски).

### **7.2. Синхронизиране на термостата с Wi-Fi мрежата**

<span id="page-7-2"></span>За да може устройството да се управлява от разстояние, то трябва да бъде свързано към интернет чрез Wi-Fi мрежа. Вече конфигурираният **COMPUTHERM E300FC** може да работи и по предварително зададена програма, без да е необходима постоянна интернет връзка.

**ВНИМАНИЕ!** Термостатът може да бъде свързан само към **2,4 GHz** Wi-Fi мрежа.

Можете да извършите свързването, като изпълните следните стъпки:

- Включете Wi-Fi връзката на вашия телефон/таблет. Свържете се с 2,4 GHz Wi-Fi мрежа, с която искате да използвате термостата.
- Включете функцията за местоположение (GPS данни за местоположение) на вашия телефон.
- Стартирайте приложението **COMPUTHERM E Series.**
- Позволете всички заявени достъпи до приложението, за да функционира правилно.
- Изключете термостата с натискане на бутона  $\mathbf{\dot{o}}$ .
- Докоснете и задръжте бутона А за прибл. за 10 секунди, докато символът WIFI на дисплея започне да мига бързо.
- В приложението докоснете иконата "Configuration / Конфигурацияция" в долния десен ъгъл.
- На страницата, която се появява, се показва името на Wi-Fi мрежата, която искате да използвате (ако това не се случи, проверете дали телефонът е свързан към дадената Wi-Fi мрежа, дали сте дали на приложението на телефона всички необходимите разрешения и дали данните за GPS местоположението са включени на телефона).

Въведете паролата на вашата мрежа, след което докоснете иконата "CONNECT / **Свързване"**.

• Установяването на връзка между термостата и Wi-Fi мрежата е успешно, ако

**СИМВОЛЪТ НА ДИСПЛЕЯ НА ТЕРМОСТАТА ЗАПОЧНЕ ДА СВЕТИ НЕПРЕКЪСНАТО.** 

### <span id="page-8-0"></span>**7.3. Синхронизиране на термостата с приложението**

- Като докоснете иконата **"Search / Търсене"** в приложението, можете да търсите термостати от серията **COMPUTHERM E**, свързани към дадената Wi-Fi мрежа (така че за това е необходимо термостатът също да е свързан към същата Wi-Fi мрежа като телефон).
- На страницата **"List of thermostats / Списък с термостати",** която се показва, можете да изберете кой термостат искате да присъедините към инсталираното приложение. С докосването на името на дадения термостат той се присъединява към приложението и оттам нататък става контролируем отвсякъде. След това всички зададени термостати се показват на началния екран на приложението, заедно с текущо измерената **(PV)** и зададената температура **(SV)**.

### <span id="page-8-1"></span>**7.4. Управление на един термостат от няколко потребителя**

Ако няколко потребители искат да управляват термостат, трябва да се изпълнят следните стъпки, за да се добавят допълнителни потребители, след като термостатът е инсталиран:

- Свържете вашия смартфон/таблет към Wi-Fi мрежата, към която е свързан термостат **COMPUTHERM E300FC**.
- Изтеглете и след това стартирайте приложението **COMPUTHERM E Series** на устройството, с което искате да управлявате термостата.
- Чрез докосване на иконата **"Search / Търсене"** в долния ляв ъгъл телефонът/таблетът търси термостати от серията **COMPUTHERM E,** свързани към дадената Wi-Fi мрежа.
- На страницата **"List of thermostats / Списък с термостати",** която се показва, можете да изберете кой термостат искате да присъедините към инсталираното приложение. С докосването на името на дадения термостат той се присъединява към приложението и оттам нататък става контролируем отвсякъде. След това всички зададени термостати се показват на началния екран на приложението, заедно с текущо измерената **(PV)** и зададената температура **(SV)**.

**ВНИМАНИЕ!** Ако не искате допълнителни потребители да могат да добавят термостата **COMPUTHERM E300FC** към своето телефонно приложение, можете да забраните това, както е описано в точка 9.2.

### <span id="page-8-2"></span>**8. ОСНОВНА РАБОТА НА ТЕРМОСТАТА**

Когато термостатът е включен, той управлява устройствата, свързани към него (вентилаторни конвектори и регулатори на вентили) въз основа на текущите настройки. В случай на режими на отопление и охлаждане, той превключва изходните си точки, като взема предвид чувствителността на превключване на термостата (според фабричната настройка по подразбиране  $\pm 0.2$  °C). Това означава, че ако термостатът е в режим на отопление и е настроен на 22 °С, с чувствителност на превключване от  $\pm 0.2$  °С, изходите на термостата ще се включват при температури под 21,8 °C и ще се изключват при температури над 22,2 °C .

**ВНИМАНИЕ!** Работата на изходите до голяма степен зависи от режимите на работа, които могат да се променят в настройките на термостата. За правилна работа, прочетете внимателно глава 10. При включване на изходите се появява мрежовото напрежение 230 V! Включеното състояние на изхода на вентилатора се обозначава с една от иконите

на дисплея, включеното състояние на изходите на вентила се обозначава с иконите  $\underline{\mathbb{M}}_H \underline{\mathbb{M}}$   $\overline{\mathbb{m}}_H$  на дисплея.

**ВНИМАНИЕ!** Имайте предвид, че всички настройки за термостата в случай на прекъсване на захранването са съхранени на външен сървър и актуализирането на данните на сървъра ще отнеме няколко секунди. Следователно, ако промените някоя от настройките на термостата (напр. работни настройки, програмиране, зададена температура и т.н.) и след това захранването на уреда бъде прекъснато в рамките на няколко секунди, променените настройки няма да бъдат непременно запазени.

# <span id="page-9-0"></span>**9. ОСНОВНИ НАСТРОЙКИ**

След стартиране на приложението термостатите от серията **COMPUTHERM E**, присвоени на даденото приложение, се появяват на страницата **"Thermostats/Моите термостати"**.

#### <span id="page-9-1"></span>**9.1. Преименуване на термостата, присъединен към приложението**

За да промените фабричното име на термостат, докоснете и задръжте този термостат в приложението, докато се появи изскачащ прозорец, наречен **"Change thermostat/Промяна на термостат"**. Тук можете да промените името на термостата в приложението, като докоснете иконата "**Rename/Преименуване на термостата"**.

### <span id="page-9-2"></span>**9.2. Забрана по-нататъшното синхронизиране на термостата, присъединен към приложението**

Ако искате да попречите на други потребители да присъединяват термостата към тяхното телефонно приложение, докоснете и задръжте дадения термостат в приложението, докато се появи изскачащ прозорец с името **"Change thermostat/Промяна на термостата"**. Тук можете да деактивирате сдвояването с приложението за други потребители, като докоснете иконата "**Lock thermostat/Заключване на термостата"**. Докато функцията не бъде отключена, само потребители, които преди това са добавили устройството към своето приложение, ще могат да използват термостата, новите потребители няма да могат да се свързват с устройството чрез Wi-Fi мрежата.

**ВНИМАНИЕ!** Ако един телефон/таблет вече е свързан към дадената Wi-Fi мрежа и приложението COMPUTHERM E Series е отворено на него, добавянето на термостат към този телефон/таблет вече не може да бъде забранено с функцията "Lock **thermostat/Заключване на термостата".**

#### <span id="page-9-3"></span>**9.3. Изтриване на термостата, присъединен към приложението**

Ако искате да изтриете зададения термостат от приложението, докоснете и задръжте дадения термостат в приложението, докато се появи изскачащ прозорец с името "Change **thermostat/Промяна на термостата"**. Тук можете да изтриете термостата от приложението, като докоснете иконата **"Delete thermostat/Изтриване на термостата"**.

#### **9.4. Задаване на точен ден и час**

<span id="page-10-0"></span>Използване на приложението за телефон:

За да зададете точен ден и час в приложението на телефона, щракнете върху иконата  $\Theta$ след избор на термостат. След това термостатът автоматично ще настрои точния ден и час чрез интернет.

• На термостата:

При включен термостат докоснете бутона  $\Theta$  на термостата. След това на дисплея ще мигат цифрите, показващи часа.

Използвайте бутоните  $\Delta \triangledown$ , за да зададете точния час, след което натиснете бутона  $\Theta$ отново. След това на дисплея ще мигат числата, показващи минутите.

Използвайте бутоните  $\Delta \forall$ , за да зададете точната минута, след което натиснете отново

бутона . След това показва дните от седмицата

Едно от числата 1 2 3 4 5 6 7 мига.

Използвайте бутоните  $\infty$ , за да зададете точния ден. Повторното докосване на бутона  $\odot$ връща термостата към състояние по подразбиране.

#### **9.5. Заключване на бутони за управление**

<span id="page-10-1"></span>Можете да промените работата на функцията за заключване на контролните бутони въз основа на това, което е описано в точка 10. Можете да заключите контролните бутони, както следва:

• Използване на приложението за телефон:

За да заключите бутоните за управление, докоснете иконата  $\blacksquare$ , след като изберете термостата в приложението на телефона. След това устройството не може да се управлява чрез сензорните бутони на термостата, докато бутоните за управление не бъдат отключени. За да отключите контролните бутони, докоснете отново иконата **в** в приложението на телефона.

• На термостата:

При включен термостат докоснете и задръжте иконата  $\mathbb S$ за дълго време (около 5 секунди),

докато иконата се появи на дисплея на термостата. След това устройството не може да се управлява чрез сензорните бутони на термостата, докато бутоните за управление не бъдат

отключени. За да отключите контролните бутони, докоснете • и задръжте иконата за

<span id="page-10-2"></span>дълго време (около 5 секунди), докато **ита изчезне от дисплея на термостата**.

# **10.ОПЕРАТИВНИ НАСТРОЙКИ**

Във връзка с работата на термостата е възможно да се зададат някои функции на термостата и да се забави изхода за управление на котела на приемника. Настройките на термостата, свързани с работата, могат да бъдат достъпни по следния начин:

• Използване на приложението за телефон:

Докоснете иконата <sup>у в</sup> долния десен ъгъл. След това ще се появи менюто с настройки за работата на термостатите, където можете да промените настройките.

- На термостата:
	- Изключете устройството, като докоснете бутона  $\mathbf{\dot{O}}$ .
	- $-$  Докоснете и задръжте бутона $\mathcal{S}$ , докато докосвате бутон  $\mathcal{O}$ за кратко.
	- − След това влизате в менюто с настройки: в в долния десен ъгъл на екрана се появява надписът  $\mathcal{Q}$ :  $\mathcal{E}$ , а на мястото на зададената температура  $\mathcal{Q}$ ,  $\mathcal{E}$   $\mathcal{L}$ .
- − След това можете да превключвате между функциите, които искате да зададете, като докоснете бутона  $\mathbf{\hat{O}}$ .
- − Можете да промените конкретна функция със стрелките  $\Delta \forall$ .
- − За да излезете от менюто с настройки и да запазите настройките:
	- изключете и след това включете устройството с бутон $\mathbf{\dot{U}}$ , или
	- изчакайте 15 секунди, докато дисплеят на термостата се връща на основния екран, или
	- превъртете настройките с помощта на бутона  $\mathbf{\Theta}$ .

### Опциите за настройка са показани в таблицата по-долу:

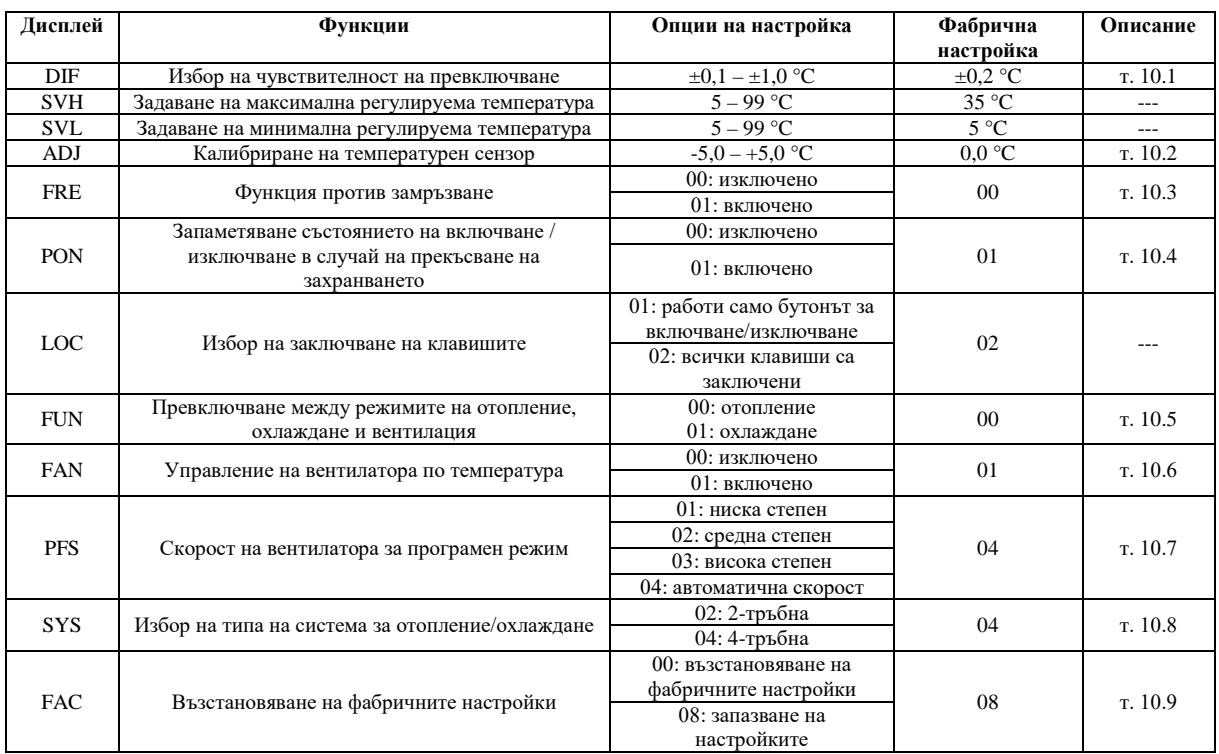

#### **10.1. Избор на чувствителност на превключване (DIF)**

<span id="page-11-0"></span>Има възможност за регулиране на чувствителността на превключване. Избирайки тази стойност, можете да посочите колко под/над зададената температура термостата да включва/изключва свързания уред. Колкото по-малка е тази стойност, толкова поравномерна ще бъде вътрешната температура в помещението и комфортът ще се повиши. Чувствителността на превключване не влияе на топлинните загуби на помещението (сградата). В случай на по-високи изисквания за комфорт е препоръчително да изберете чувствителността на превключване по такъв начин, че да осигури най-равномерна вътрешна температура.

Чувствителността на превключване може да се регулира между  $\pm 0.1$  °C и  $\pm 1.0$  °C (на стъпки от 0,1 °C). Освен в някои специални случаи, препоръчваме настройка на  $\pm 0.1$  °C или  $\pm 0.2$ °C (фабрична настройка). Вижте точка **8** за повече информация относно превключването на чувствителността.

#### **10.2. Калибриране на температурен сензор (ADJ)**

<span id="page-12-0"></span>Точността на измерване на термометъра на термостата е ±0,5 °C. Температурата, показана от термостата, може да се променя в сравнение с температурата, измерена от топлинния сензор, с максимум  $\pm 3^{\circ}$ С, на стъпки от 0,1 °С.

#### <span id="page-12-1"></span>**10.3. Функция против замръзване (FRE)**

Когато функцията против замръзване на термостата е активирана, термостатът включва своя клема независимо от всички други настройки, ако измерена температурата, падне под 5 °C. Ако температурата достигне 7 °C, изходът се връща към нормална работа (според зададената температура). Тази функция работи и когато термостатът е изключен.

Активираната функция против замръзване се обозначава с иконата на дисплея както когато термостатът е изключен, така и когато е включен.

#### <span id="page-12-2"></span>**10.4. Запаметяване състоянието на включване / изключване в случай на прекъсване на захранването (PON)**

С помощта на тази функция можете да изберете как термостатът да продължи да работи след евентуално прекъсване на захранването:

- **00/Изкл.:** термостатът ще бъде изключен, докато не бъде променен, независимо дали е бил изключен или включен преди спирането на захранването.
- **01/Вкл.:** термостатът се връща в същото състояние, в което е бил преди спирането на захранването (фабрична настройка по подразбиране).

#### <span id="page-12-3"></span>**10.5. Превключване между режимите на отопление, охлаждане и вентилация (FUN)**

Можете лесно да превключвате между режимите на отопление (**00**; фабрична настройка), охлаждане (**01**) и вентилация (**02**).

Изходите на термостата **превключват в режим на отопление при температура под зададената температура и в режим на охлаждане при температура над зададената температура** (винаги се вземе предвид зададената чувствителност на превключване).

В случай на режим на вентилация, изходите за настройка на вентила са непрекъснато изключени, независимо от измерената температура, докато изходите на вентилатора, съответстващи на текущо избрана степен, са винаги активни. В този режим настройките **DIF, SVH, SVL, FRE, FAN, PFS, SYS** не влияят на работата на термостата. Изходите работят напълно независимо от измерената температура: активен е само изход на вентилатора, съответстващ на текущо избраната степен. В режим на вентилация термостатът не може да се използва в програмиран режим, а само с ръчна настройка.

#### **10.6. Управление на вентилатора по температура**

<span id="page-12-4"></span>В случай на режими отопление и охлаждане е възможно термостатът да управлява вентилатора на вентилаторния конвектор дори когато няма нужда от отопление/охлаждане. За да направите това, тази функция трябва да бъде изключена (**00**). В този случай се включват/изключват само изходите на вентила и вентилаторът работи непрекъснато на зададената скорост. Когато функцията е включена (**01**; фабрична настройка), изходите на вентилатора и вентилите се включват едновременно и ако не е необходимо отопление/охлаждане, и двата изхода се изключват.

#### **10.7. Скорост на вентилатора за програмен режим**

<span id="page-13-0"></span>В режим програмиране термостатът управлява вентилатора според предварително зададена скорост на вентилатора. Могат да се избират ниски, средни, високи и автоматични степени. В случай на автоматична степен, термостатът регулира скоростта на вентилатора в зависимост от разликата между зададената и измерената стайна температура, като взема предвид хистерезис от ±0,2 °C, както следва:

- Ако  $\Delta T \leq \pm 1$ °С: ниска степен;
- Ако  $\pm 1$ °C  $\leq \Delta T \leq \pm 2$ °C: средна скорост;
- Ако  $\pm 2^{\circ}$ С $\leq \Delta T$ : висока степен.

(Ако температурната разлика падне под  $\pm 1,8$ °С, тя ще превключи от висока към средна. Ако температурната разлика се повиши над  $\pm 1,2$ °С, ще превключи от ниска към средна и т.н.).

#### **10.8. Избор на вида система за отопление/охлаждане**

<span id="page-13-1"></span>Термостатът може да се използва както за двутръбни, така и за четиритръбни системи за отопление/охлаждане, което изисква избор на подходяща настройка. В случай на двутръбни системи, когато термостатът даде команда за отопление/охлаждане, мрежовото напрежение от 230 V се появява както на изходите за управление на вентила Valve1, така и на Valve2. В случай на четиритръбни системи, в режим на отопление, само изходът за управление на вентила Valve1 се включва при команда за отопление, докато Valve2 е непрекъснато изключен. В режим на охлаждане само изходът за настройка на клапана Valve2 се включва в случай на команда за охлаждане, докато Valve1 е непрекъснато изключен.

### **10.9. Нулиране на фабричните настройки (FAC)**

<span id="page-13-2"></span>Възстановява всички настройки на термостата, с изключение на датата и часа, към фабричните стойности. За да възстановите фабричните настройки по подразбиране, след като изберете опцията за настройка на FAC, променете показаната настройка **08** на **00**, като

докоснете бутона  $\nabla$  няколко пъти. След това докоснете бутона  $\mathbb{G}$  веднъж, за да се върнете към фабричните настройки.

Ако оставите стойността на FAC на стойността по подразбиране (08) и продължите напред,

като докоснете бутона  $\mathbf{\Theta}$ , устройството не се връща към фабричните настройки по подразбиране, то просто запазва настройките и излиза от менюто за настройки, свързани с работата.

# <span id="page-13-3"></span>**11. ИЗКЛЮЧВАНЕ/ВКЛЮЧВАНЕ НА УСТРОЙСТВОТО ИЛИ ПРЕВКЛЮЧВАНЕ МЕЖДУ НЕГОВИТЕ РЕЖИМИ НА РАБОТА**

Термостатът има следните 2 състояния:

- **Изключено;**
- **Включено.**

Можете да превключвате между изключено и включено състояние, както следва:

- Използване на приложението за телефон: чрез докосване на иконата  $\mathbf{\mathcal{O}}$ .
- На термостата: чрез докосване на бутона  $\mathbf{\mathcal{O}}$ .

Когато термостатът е **изключен**, екранът на устройството се изключва и в приложението POWER-OFF надписът замества измерени и зададени температури, а релейните изходи на устройството преминават в изключено (отворено) положение. Когато термостатите са включени, дисплеят на устройството свети непрекъснато. Ако докоснете сензорните бутони или промените настройките на термостата с приложението на телефона, подсветката на термостата се включва за около 10 секунди, след което се изключва.

Когато термостатът е включен, той има следните 2 режима на работа:

- Ръчно управление
- Програмен режим

Можете да превключвате между режимите, както следва:

- Използване на приложението за телефон: чрез докосване на иконата  $\overline{\mathbb{P}}$  или  $\overline{A}$
- На термостата: чрез докосване на бутона  $\Theta$ .

Избраният в момента режим на работа се маркира по следния начин:

- В приложението за телефон: ръчният режим е с  $\mathbb{S}$ , докато програмният режим е с иконата
- На термостата: ръчен режим с иконата Manual, докато програмният режим с една от

иконите \* Он бн Он (според текущо активния режим) и иконата Двата режима на работа са описани подробно в следващите подраздели.

### **11.1. Ръчно управление**

<span id="page-14-0"></span>В ръчен режим термостатът поддържа предварително зададена температура до следващата ръчна намеса. Ако температурата в помещението е по-ниска от температурата, зададена на термостата, изходът на термостата се включва. Ако температурата в помещението е по-висока от температурата, зададена на термостата, изходът на термостата се изключва. Температурата, която трябва да се поддържа от термостата, може да бъде зададена на стъпки от 0,5 °C в рамките на температурния интервал, посочен в настройките (минимумът на регулируемия интервал е 5 °C, докато максимумът е 99 °C).

Текущо зададената температура може да се променя както следва:

- Използване на приложението за телефон:
	- използване на иконите ф
	- o чрез преместване на плъзгача (прореза) върху кръглата скала
- На термостата: чрез бутоните  $\Delta \nabla$ .

Зададената скорост на вентилатора може да се промени, както следва:

- В приложението за телефон: чрез докосване на иконата  $\mathbf{\mathfrak{S}}$ .
- На термостата: чрез докосване на бутона  $\mathfrak{s}$ .

### <span id="page-14-1"></span>**11.2. Програмен режим**

#### **11.2.1. Описание на програмния режим**

<span id="page-14-2"></span>Под програмиране имаме предвид настройката на времето за превключване и избора на съответните температурни стойности. Температурата, зададена за всяко превключване, остава валидна до момента на следващото превключване.

Времената за превключване могат да се въвеждат с точност до 1 минута. За всяко време на превключване може да се избере различна температура в рамките на температурния интервал, посочен в настройките (минимумът на регулируемия интервал е 5 °С, докато максимумът е 99 °C) на стъпки от 0,5 °C.

**ВНИМАНИЕ!** В случай на програмен режим, скоростта на вентилатора може да се модифицира според описание в т. 10.7.!

Устройството може да се програмира за период от една седмица. Работата на термостата е автоматична в програмен режим, като циклично повтаря предоставените връзки на всеки 7 дни. Има 3 опции за програмиране на термостата:

• **Режим 5+2:** настройка на 6 превключвания на ден за 5-те работни дни и 2 превключвания на ден за 2-те почивни дни з

- **Режим 6+1**: настройка на 6 превключвания на ден за дните от понеделник до събота и 2 превключвания за неделя
- **Режим 7+0:** настройка на 6 превключвания на ден за всеки ден от седмицата

Ако не се нуждаете от всички регулируеми превключвания в определени дни (напр. необходими са само 4 превключвания в работни дни), тогава можете да премахнете ненужните превключвания, като зададете времето и температурата им на часа и температурата на последния превключване, което искате да използвате.

#### **11.2.2. Представяне на стъпките на програмиране**

<span id="page-15-0"></span>Използване на приложението за телефон:

- а) Докоснете иконата  $\blacksquare$ , за да влезете в режим програмиране. След това екранът за програмиране ще се появи на дисплея.
- b) В горната част на екрана за програмиране, до надписа **"Programming mode/Режим на програмиране",** има индикация на текущо избрания режим на програмиране. Докосвайки това, можете да превключвате между режимите на програмиране, както следва:
	- **12345.67**: 5+2 режим
	- **123456.7**: 6+1 режим
	- **1234567**: 7+0 режим
- c) Включванията за дадения режим на програмиране могат да бъдат намерени под индикацията на режима за програмиране. Можете да промените данните за програма (време, температура), като докоснете дадената стойност.
- d) Докоснете иконата < в горния ляв ъгъл, за да завършите и запазите програмирането и да се върнете към основния екран на термостата.

Предварително зададената програма може да бъде проверена по всяко време чрез повторно влизане в режим на програмиране.

#### • **На термостата:**

- а) За да влезете в режим програмиране, докоснете бутон  $\Theta$  прибл. за 5 секунди. След това дисплеят ще покаже думите **"LOOP"** на мястото на часа и знака, съответстващ на текущо избрания режим на програмиране на мястото на текущия ден.
- b) Използвайте бутоните  $\Delta \nabla$ , за да изберете желания режим на програмиране, както следва:
- − за режим **5+2: 12345**
- − за режим **6+1: 123456**
- − за режим **7+0: 1234567**

След това докоснете отново бутона  $\Theta$ .

- c) След това имате възможност да въведете и промените индивидуалните времена на превключване и температури, както следва:
- $-$  Можете да превключвате между времената за превключване с бутона  $\mathbf{\Theta}$ . Програмата, която се променя, се появява в долната част на дисплея до надписа **"PERIOD/ПЕРИОД"**.
- − Можете да превключвате между данните, свързани с времето за превключване (температура, часова стойност на времето, минутна стойност на времето) с помощта
	- на бутона  $\mathfrak{S}$ .
- − Стойностите винаги се задават с помощта на бутоните  $\Delta \forall$ .

След задаване на програмата за делничните дни, следва програмата за почивните дни. Денят и превключвания, които са зададени в момента, се показват от текущо мигащата икона на дисплея.

d) Предварително зададената програма може да бъде проверена отново по всяко време чрез повторение на стъпките на програмиране.

#### **Внимание! По време на програмирането времената на превключване могат да се променят само така, че да останат в хронологичен ред.**

<span id="page-16-0"></span>**11.2.3. Регулиране на температурата до следващото превключване на програмата** Ако термостатът е в програмен режим, но искате временно да промените зададената температура до следващото превключване на програмата, можете да направите това по следния начин:

С използване на приложението за телефон: с помощта на иконите Ф = или чрез преместване на плъзгача върху кръглата скала, докато скоростта на вентилатора може

да се промени с помощта на иконата  $\mathfrak{S}$ . Тогава иконата  $\mathfrak{G}$  ще се появи в приложението вместо иконата .

• На термостата: чрез бутоните  $\Delta \forall u$   $\mathbf{S}$ . След това иконите  $\mathbb{R}$  и  $\mathbb{R}$  и  $\mathbb{R}$  ще се появят едновременно на дисплея на термостата.

Така зададената температура ще бъде валидна до следващото превключване на програмата. Режимът "Регулиране на температурата до следващо превключване на програмата" се маркира по следния начин:

- В приложението на телефона: с иконата
- На термостата: с иконата  $\overbrace{H}^{\oplus}$  и  $\overbrace{H}^{\otimes}$

# <span id="page-16-1"></span>**12.ПРАКТИЧЕСКИ СЪВЕТИ, РЕШЕНИЕ НА ВЪЗНИКНАЛИ ПРОБЛЕМИ**

#### **Проблем с Wi-Fi връзката**

В случай, че продуктът не може да бъде свързан към Wi-Fi мрежата или не може да се управлява през интернет, тъй като връзката между продукта и интернет интерфейса е прекъсната и приложението заявява, че устройството не е достъпно, препоръчваме да проверите списък с често задавани въпроси (FAQ), събрани на нашия уебсайт, и следвайте стъпките, описани там.

#### **Използване на приложението**

Приложението за телефон/таблет е в процес на непрекъснато развитие. Препоръчително е винаги да актуализирате приложението до най-новата версия, тъй като потребителското изживяване непрекъснато се подобрява и новите функции са налични в по-новите версии.

# **ЧЕСТО ЗАДАВАНИ ВЪПРОСИ**

Ако смятате, че вашето устройство не работи правилно или имате някакви проблеми, докато го използвате, препоръчваме ви да прочетете често задаваните въпроси (FAQ) на нашия уебсайт, в които сме събрали най-често възникващите проблеми и въпроси при използване на нашите устройства, както и техните решения:

http://www.computherm.info/en/faq

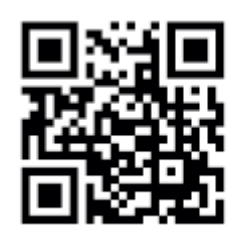

По-голямата част от възникналите проблеми могат да бъдат решени лесно с помощта на съветите на нашия уебсайт, дори и без помощта на специалист. Ако не сте намерили решение на проблема си, препоръчваме ви да посетите нашия специализиран сервиз. **ВНИМАНИЕ!** Производителят не носи отговорност за преки или непреки щети или загуба на доходи, които могат да възникнат по време на използването на устройството.

# <span id="page-17-0"></span>**13.ТЕХНИЧЕСКИ ДАННИ**

- Търговска марка: *COMPUTHERM*
- ID на модела: **E300FC**
- Клас на терморегулатора: **Клас I**
- Принос към сезонната отоплителна ефективност: 1 %
- Диапазон на измерване на температурата: 0 °C 50 °C (0,1 °C стъпки)
- Точност на температурата: ±0.5 °C
- Наличен температурен диапазон:  $5^{\circ}$ С 99 °С (0,5 °С стъпки)
- Чувствителност на превключване:  $\pm 0.1$  °C  $\pm 1.0$  °C (на стъпки от 0.1 °C)
- Диапазон на калибриране на температурата:  $\pm 3$  °C (0,1 °C стъпки)
- Захранващо напрежение за термостата: 200-240 V AC; 50/60 Hz
- Изходящо напрежение: 230 V AC
- Товароносимост на изхода:
	- o Изходи на вентила: 3 A (1 A индуктивен товар)
	- o Изходи на вентилатора: 5 A (1,5 A индуктивен товар)
- Работна честота: Wi-Fi  $(b/g/n)$  2.4 GHz
- Температура на съхранение:  $-5^{\circ}$ С  $... +55^{\circ}$ С
- Работна влажност: 5% 95% без кондензация
- Защита: IP20
- Изходна мощност в режим на готовност: макс. 0,5 W
- Размери:  $86 \times 86 \times (17 + 33)$  мм
- Тегло: термостат:  $185 g$
- Тип температурен сензор NTC 3950 K 10 kΩ при 25 °C

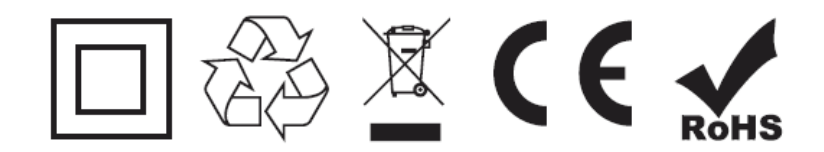

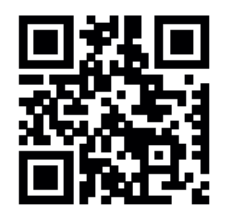

Вносител: **ТОПЛОМАКС ООД** 1797 София бул. Андрей Ляпчев 26 Тел: 02/8279087 <http://www.toplomax.bg/> [info@toplomax.com](mailto:info@toplomax.com)

# <span id="page-18-0"></span>**14.ГАРАНЦИОННА КАРТА**

### **COMPUTHERM E300FC програмируем дигитален Wi-Fi термостат за вентилаторни конвектори с 2- и 4-тръбни системи**

Гаранционният срок е 24 месеца от датата на продажбата. Клиентът има право на безплатен ремонт на уреда, който се е повредил в този период.

Гаранцията не е в сила, ако неизправността е настъпила поради: използване не по предназначение, неправилна употреба или умишлено увреждане. Гаранцията не е валидна и след изтичане на гаранционния срок, или ако датата не е еднозначно определена и заверена.

Гаранционната карта е валидна заедно с фактурата за покупката. Върху фактурата и гаранционната карта трябва обезателно да бъдат отбелязани датата на покупката и номера на изделието.

При валидност на гаранционните условия, вносителят приема, че изпратени на неговия адрес, повредени термостати ще бъдат отремонтирани /заменени при необходимост/ за 30 работни дни, след което ще бъдат върнати обратно на клиента.

Адрес на гаранционен сервиз: 1797 София бул. Андрей Ляпчев 26.

Дата на продажба: ………………………..

№ на документа: …………………………….

Заводски номер на уреда:. ……………………………….

……………………………………………

печат и подпис на продавача /монтажника/